# **Oracle® Communications Tekelec Platform**

TVOE 2.5 Disaster Recovery Release 2.5 **909-2275-001** 

Dec 2013

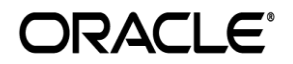

Oracle Communications Tekelec Platform TVOE 2.5 Disaster Recovery, Release 2.5

Copyright ©2010, 2013 Oracle and/or its affiliates. All rights reserved.

This software and related documentation are provided under a license agreement containing restrictions on use and disclosure and are protected by intellectual property laws. Except as expressly permitted in your license agreement or allowed by law, you may not use, copy, reproduce, translate, broadcast, modify, license, transmit, distribute, exhibit, perform, publish, or display any part, in any form, or by any means. Reverse engineering, disassembly, or decompilation of this software, unless required by law for interoperability, is prohibited.

The information contained herein is subject to change without notice and is not warranted to be error-free. If you find any errors, please report them to us in writing.

If this is software or related documentation that is delivered to the U.S. Government or anyone licensing it on behalf of the U.S. Government, the following notice is applicable:

U.S. GOVERNMENT END USERS: Oracle programs, including any operating system, integrated software, any programs installed on the hardware, and/or documentation, delivered to U.S. Government end users are "commercial computer software" pursuant to the applicable Federal Acquisition Regulation and agency-specific supplemental regulations. As such, use, duplication, disclosure, modification, and adaptation of the programs, including any operating system, integrated software, any programs installed on the hardware, and/or documentation, shall be subject to license terms and license restrictions applicable to the programs. No other rights are granted to the U.S. Government.

This software or hardware is developed for general use in a variety of information management applications. It is not developed or intended for use in any inherently dangerous applications, including applications that may create a risk of personal injury. If you use this software or hardware in dangerous applications, then you shall be responsible to take all appropriate fail-safe, backup, redundancy, and other measures to ensure its safe use. Oracle Corporation and its affiliates disclaim any liability for any damages caused by use of this software or hardware in dangerous applications.

Oracle and Java are registered trademarks of Oracle and/or its affiliates. Other names may be trademarks of their respective owners.

Intel and Intel Xeon are trademarks or registered trademarks of Intel Corporation. All SPARC trademarks are used under license and are trademarks or registered trademarks of SPARC International, Inc. AMD, Opteron, the AMD logo, and the AMD Opteron logo are trademarks or registered trademarks of Advanced Micro Devices. UNIX is a registered trademark of The Open Group.

This software or hardware and documentation may provide access to or information on content, products, and services from third parties. Oracle Corporation and its affiliates are not responsible for and expressly disclaim all warranties of any kind with respect to third-party content, products, and services. Oracle Corporation and its affiliates will not be responsible for any loss, costs, or damages incurred due to your access to or use of third-party content, products, or services.

**CAUTION: Use only the Upgrade procedure included in the Upgrade Kit. Before upgrading any system, please access Oracle's Tekelec Customer Support site and review any Technical Service Bulletins (TSBs) that relate to this upgrade.**

Refer to [Appendix A:](#page-26-0) for instructions on accessing this site.

Contact Oracle's Tekelec Customer Care Center and inform them of your upgrade plans prior to beginning this or any upgrade procedure.

Phone: 1-888-FOR-TKLC (1-888-367-8552) or 919-460-2150 (international) FAX: 919-460-2126

# **TABLE OF CONTENTS**

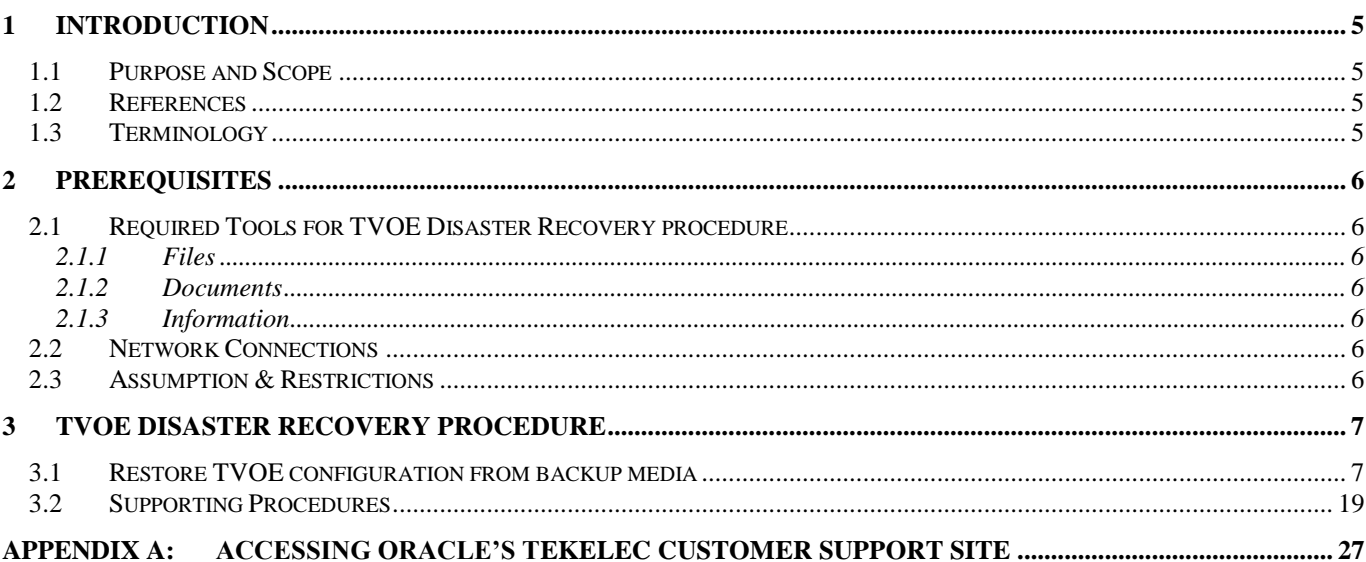

# **LIST OF PROCEDURES**

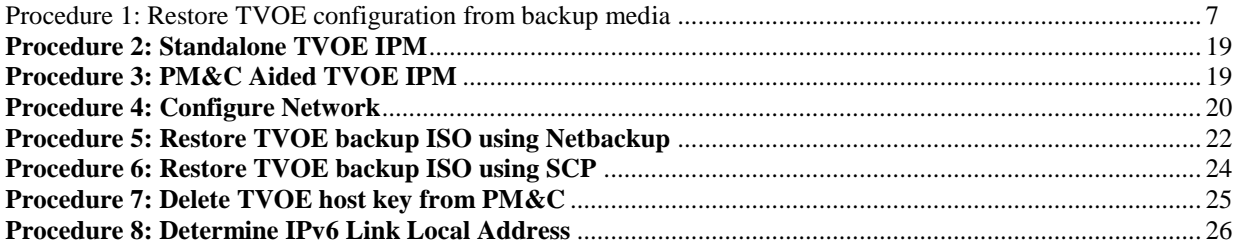

## **1 INTRODUCTION**

#### **1.1 Purpose and Scope**

In a disaster scenario in which the TVOE host has been lost, the procedures contained herein can be used to recover the TVOE host to its state at the time of the last backup. The disaster recovery requires that a TVOE host backup image has been stored on a customer medium and is available. The scope of this disaster recovery includes only the TVOE host. Guests WILL NOT be restored during this procedure.

NOTE: These procedures are intended to be run by Tekelec personnel. This document assumes that the user has basic knowledge of the server's hardware, and at least an intermediate skill set with the Linux environment.

### <span id="page-4-0"></span>**1.2 References**

- [1] Platform 6.5 Configuration Procedure Reference, 909-2209-001, Latest, Tekelec
- [2] TPD Initial Product Manufacture, 909-2130-001, Latest, Tekelec

#### **Table 1: Acronyms**

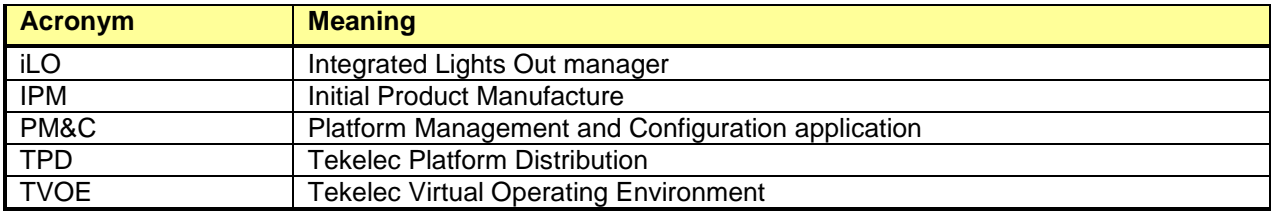

## **1.3 Terminology**

#### **Table 2: Terminology**

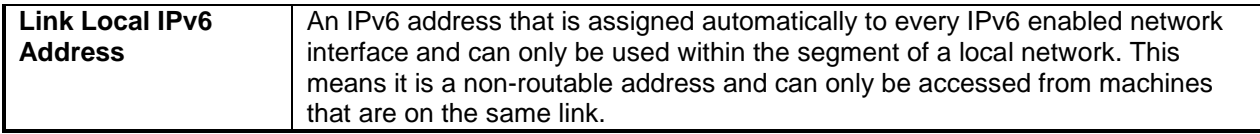

## **2 PREREQUISITES**

## **2.1 Required Tools for TVOE Disaster Recovery procedure**

#### 2.1.1 Files

The following files or media are required in order to run a Disaster Recovery procedure on a TVOE host:

- TVOE IPM media
- TVOE Backup ISO image

## 2.1.2 Documents

The following documents are required in order to run a Disaster Recovery procedure on a TVOE host:

- *909-2249-001 Platform 6.5 Configuration Procedure Reference*
- *909-2130-001 TPD Initial Product Manufacture*

### 2.1.3 Information

The following information is required in order to run a Disaster Recovery procedure for the TVOE host.

#### **Table 3: Required Information**

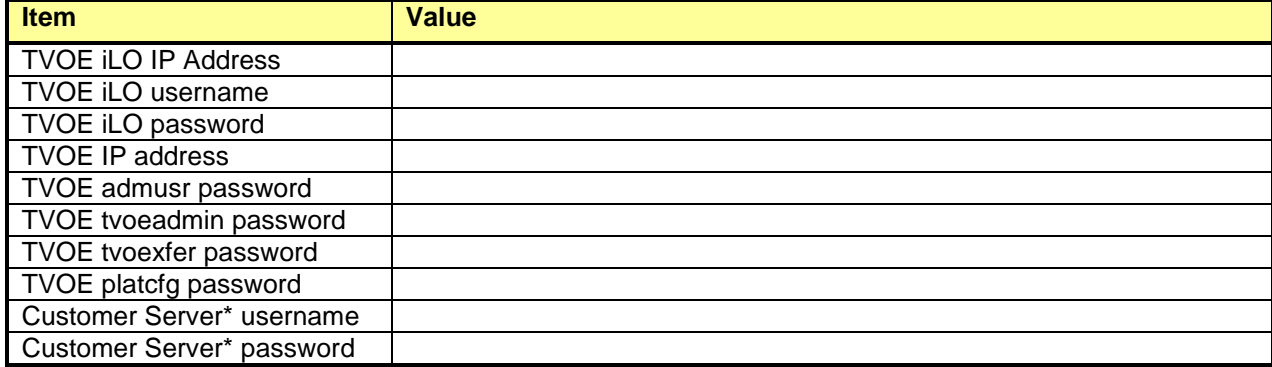

\* The machine used to copy the backup image to the TVOE host.

## **2.2 Network Connections**

The user must have network connectivity to the iLO of the TVOE server as well as network connectivity to a network interface on the TVOE server.

## **2.3 Assumption & Restrictions**

- This is a software disaster recovery for the TVOE host which will not recover the hardware.
- If there was a hardware failure then it should be resolved and the system should be in a healthy state before executing this procedure.
- This procedure only recovers the TVOE host. Guests previously installed on the TVOE will not be recovered by this procedure.
- TVOE backups must be from the same version of TVOE as the newly installed TVOE.
- TVOE backups can only be used on servers of the same hardware type as the server the backup was created on.
- TVOE backups have been stored somewhere safe by the customer at an earlier point in time and are to be transferred to the TVOE host over the network.

## **3 TVOE DISASTER RECOVERY PROCEDURE**

## **3.1 Restore TVOE configuration from backup media**

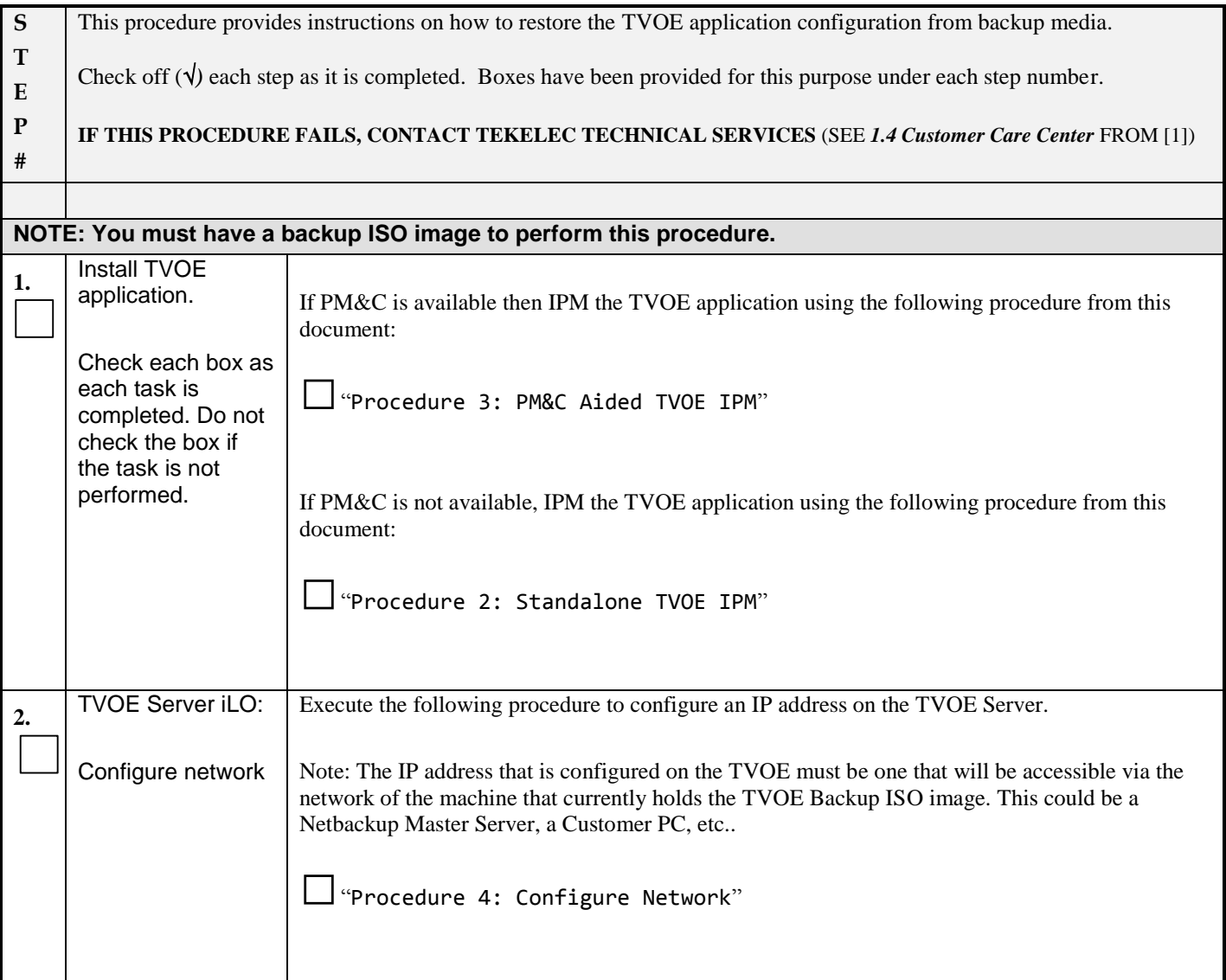

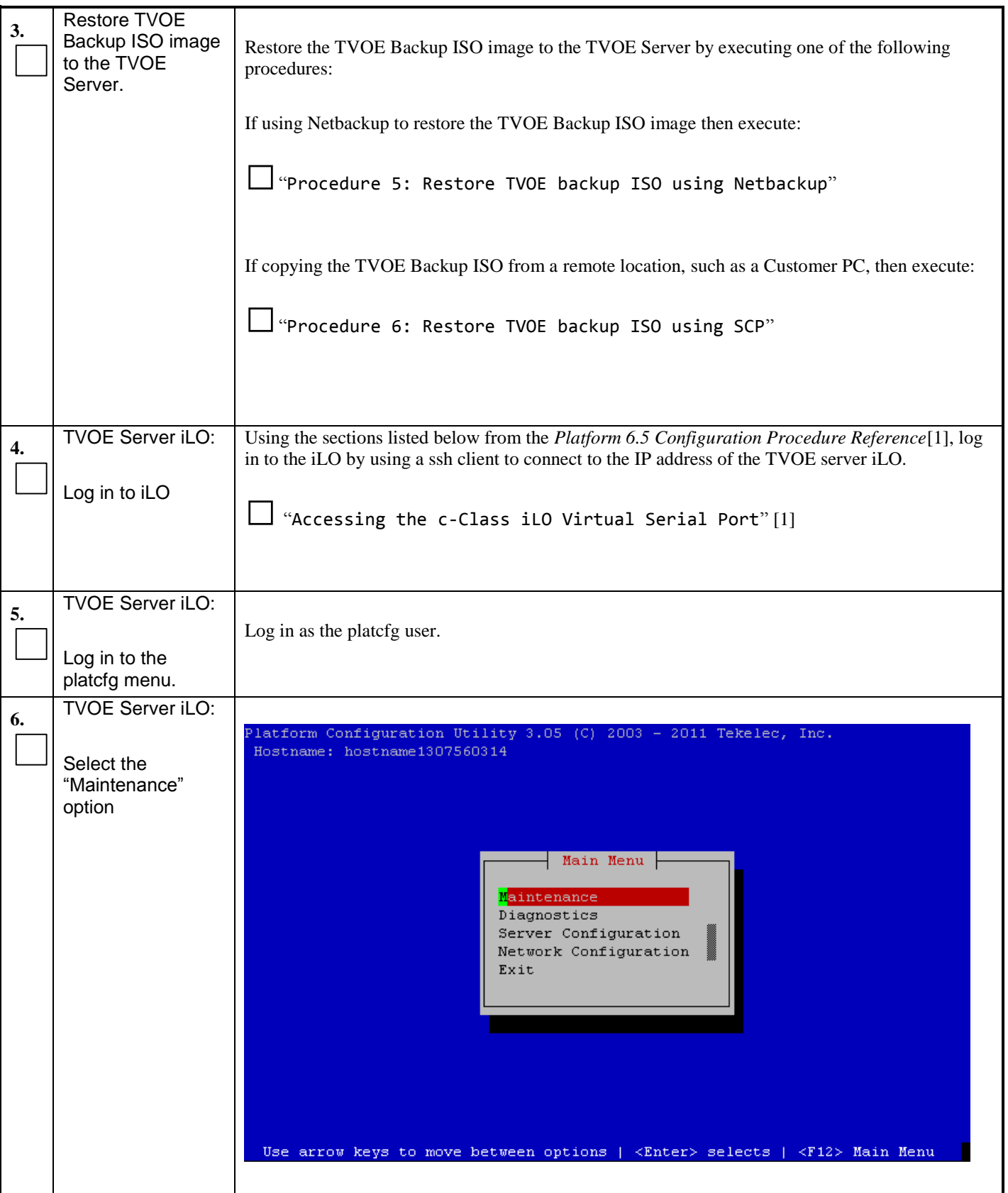

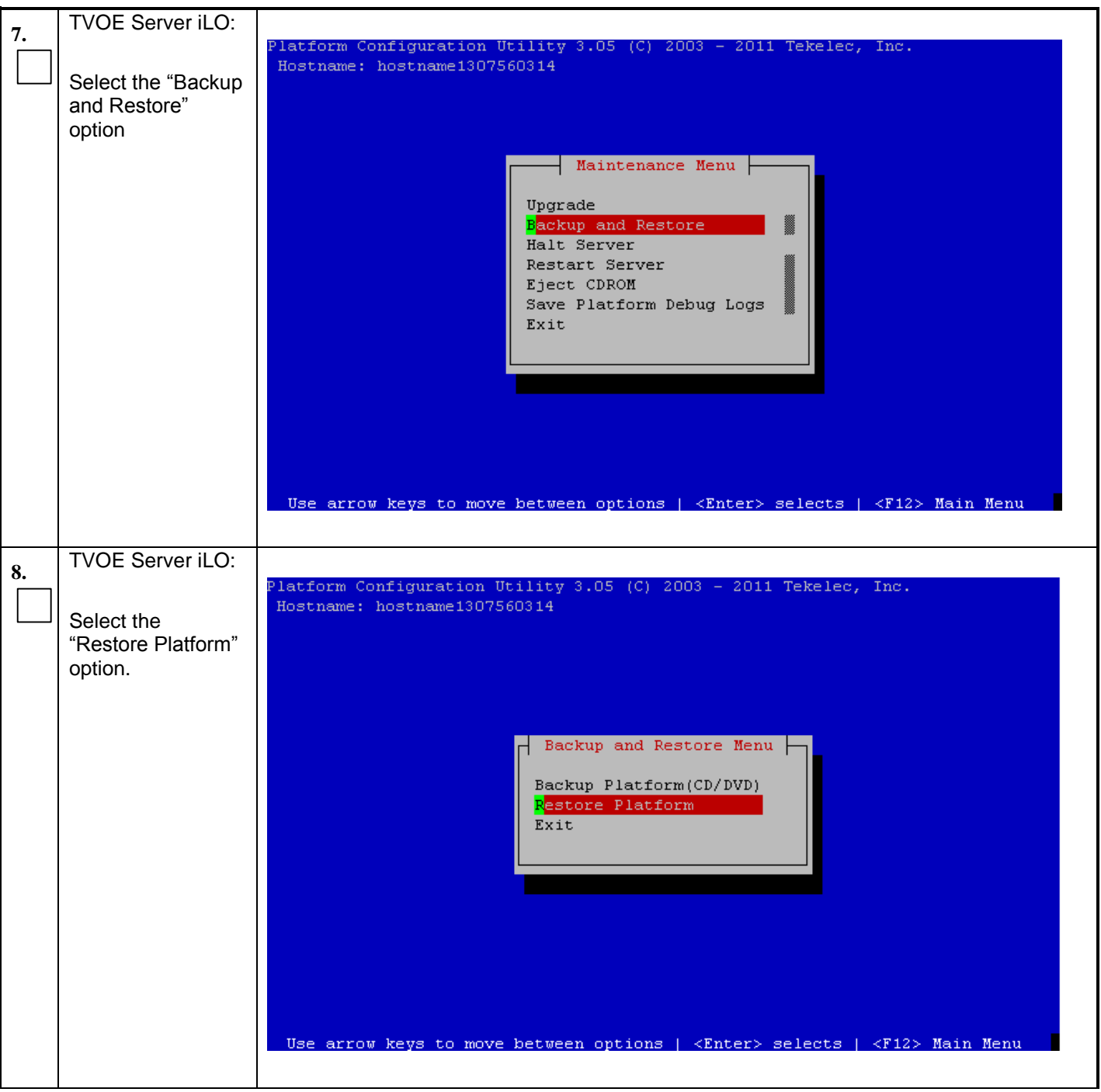

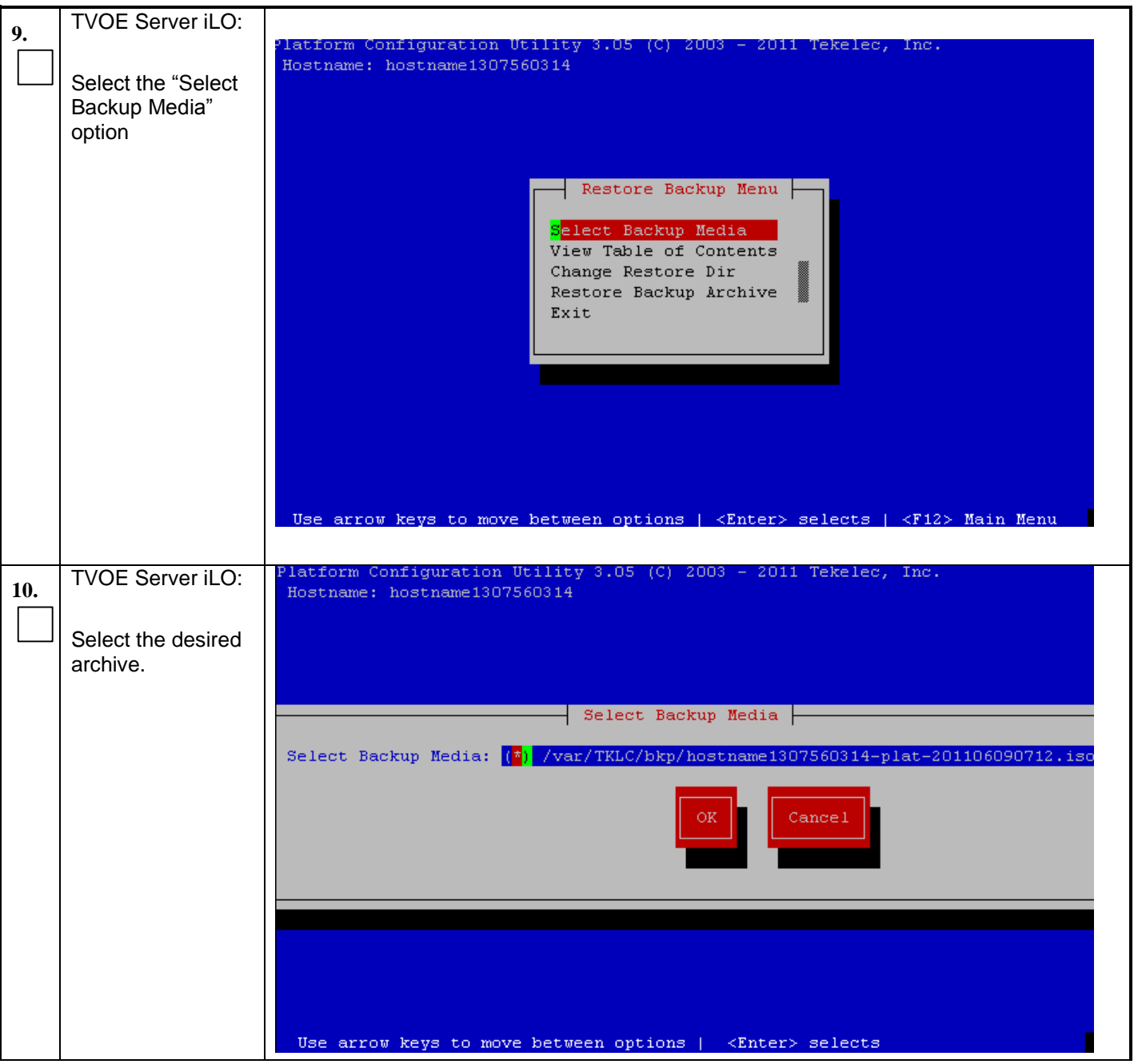

**Procedure 1: Restore TVOE configuration from backup media**

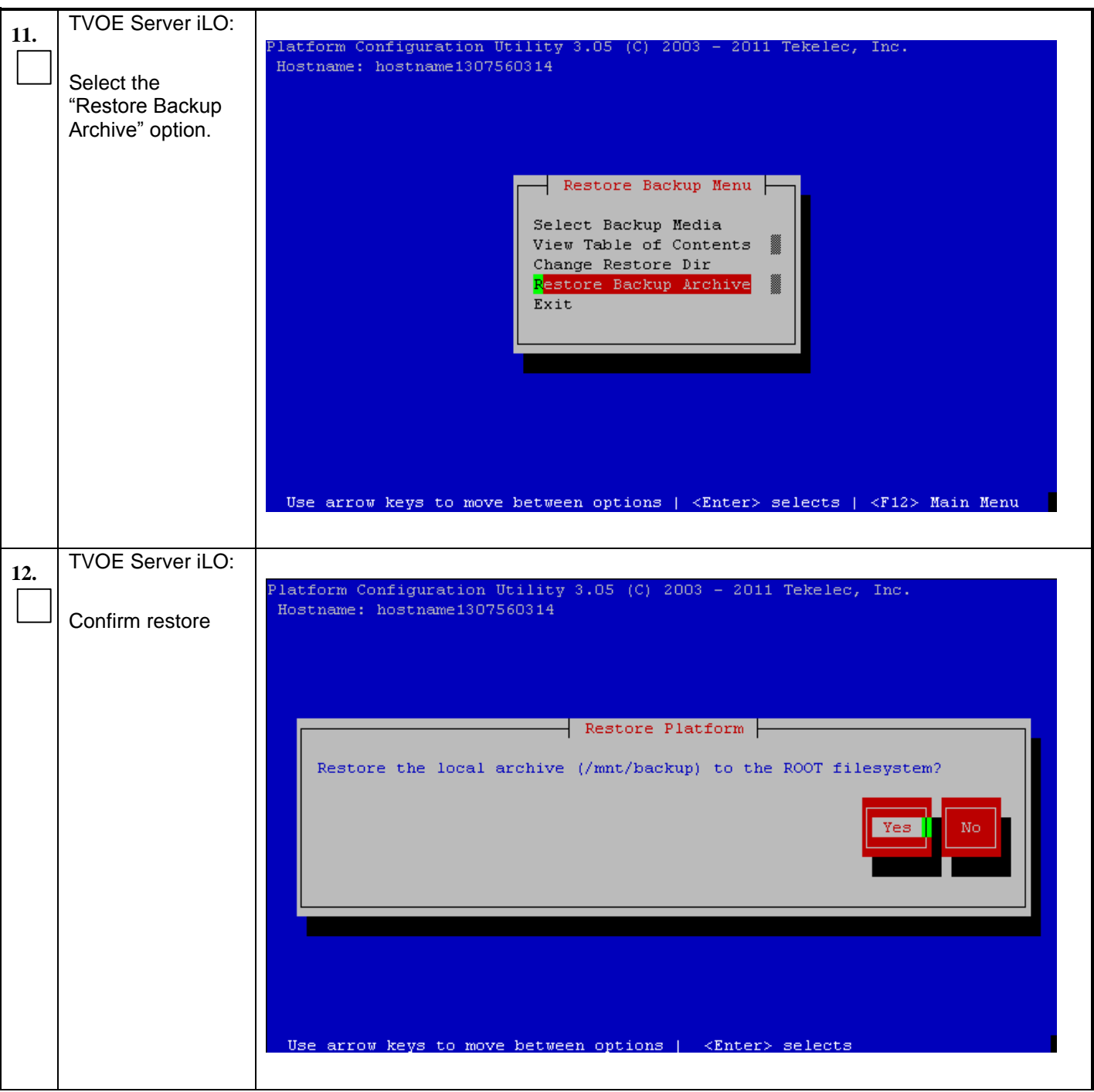

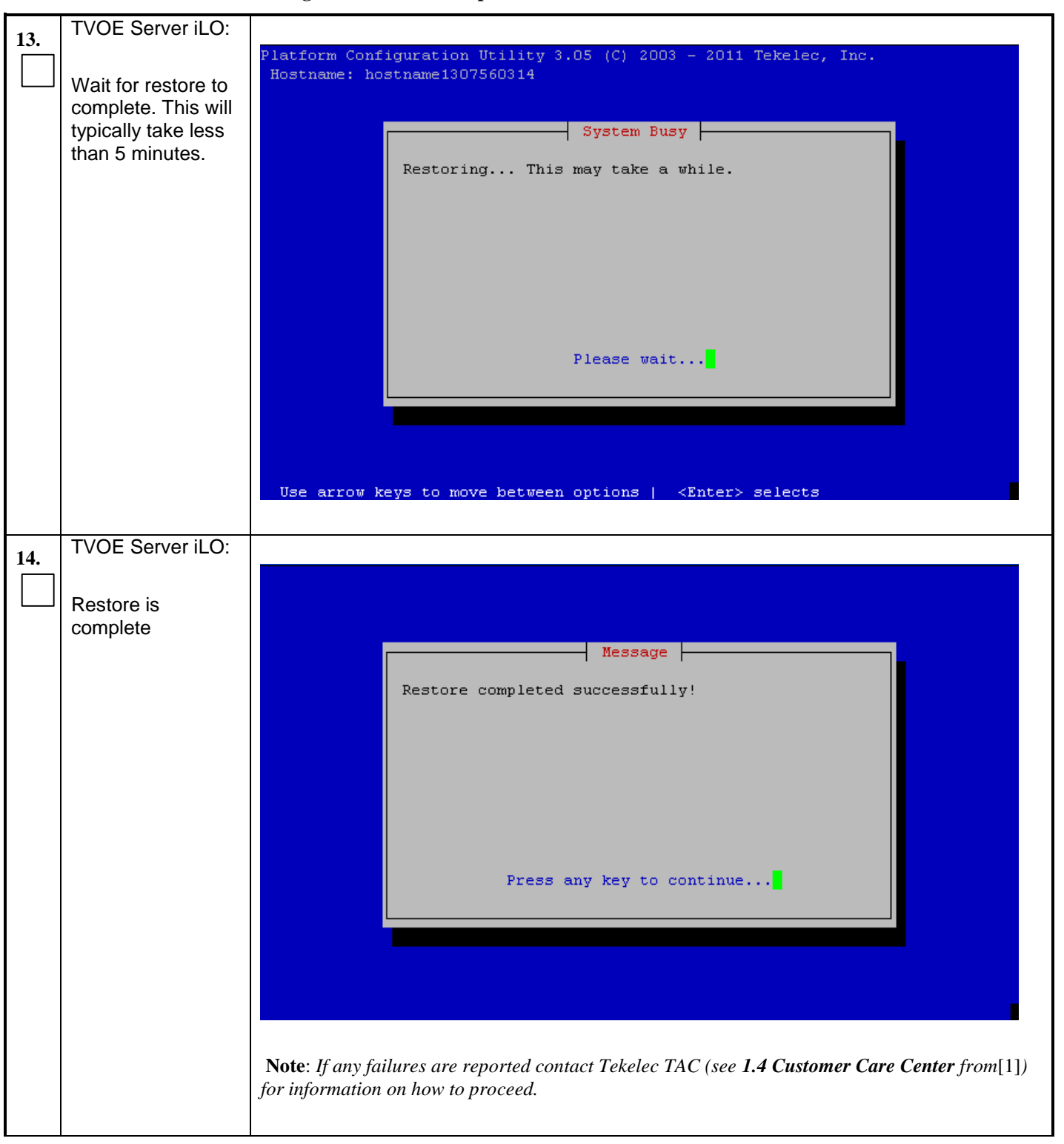

**Procedure 1: Restore TVOE configuration from backup media**

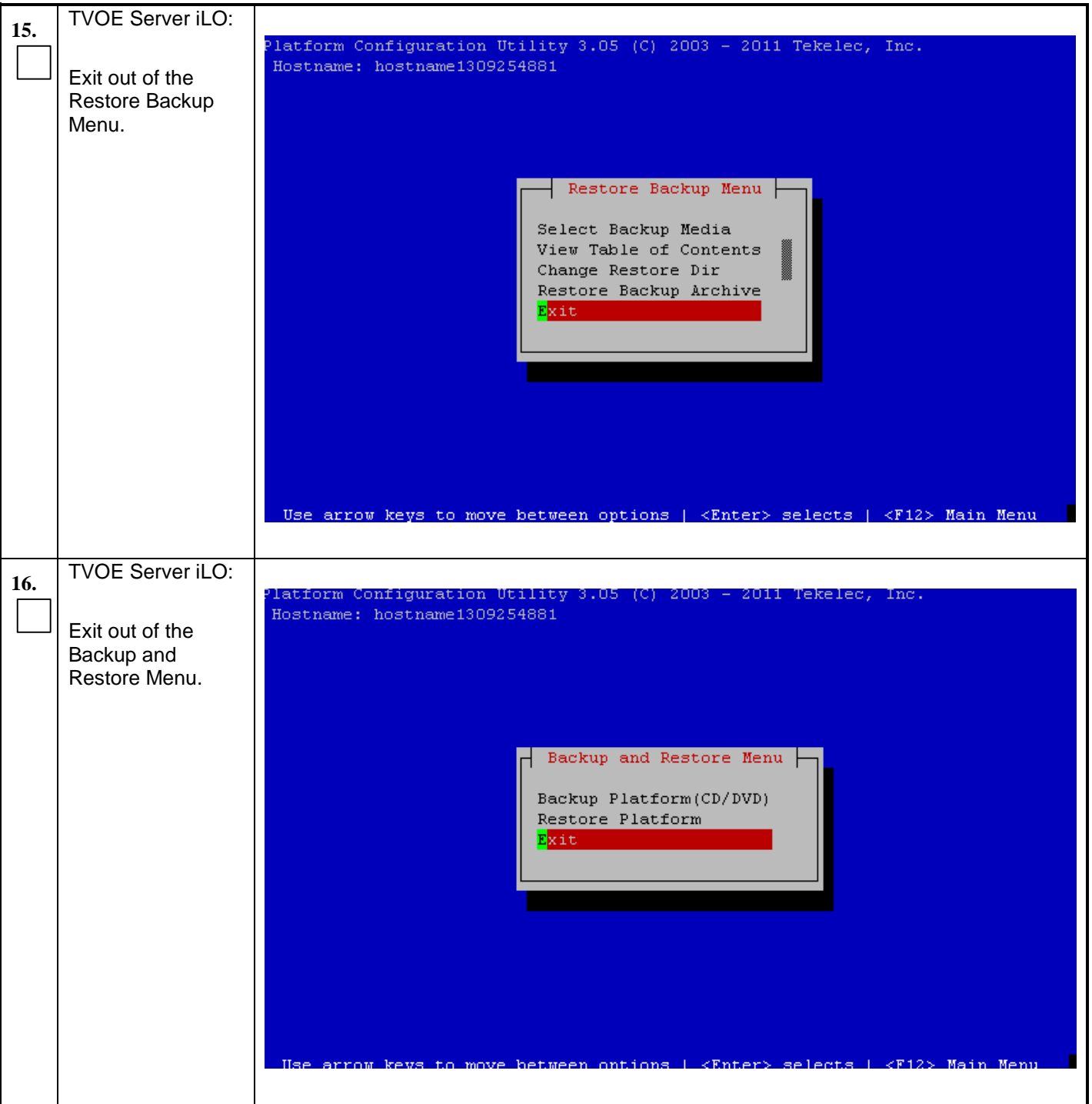

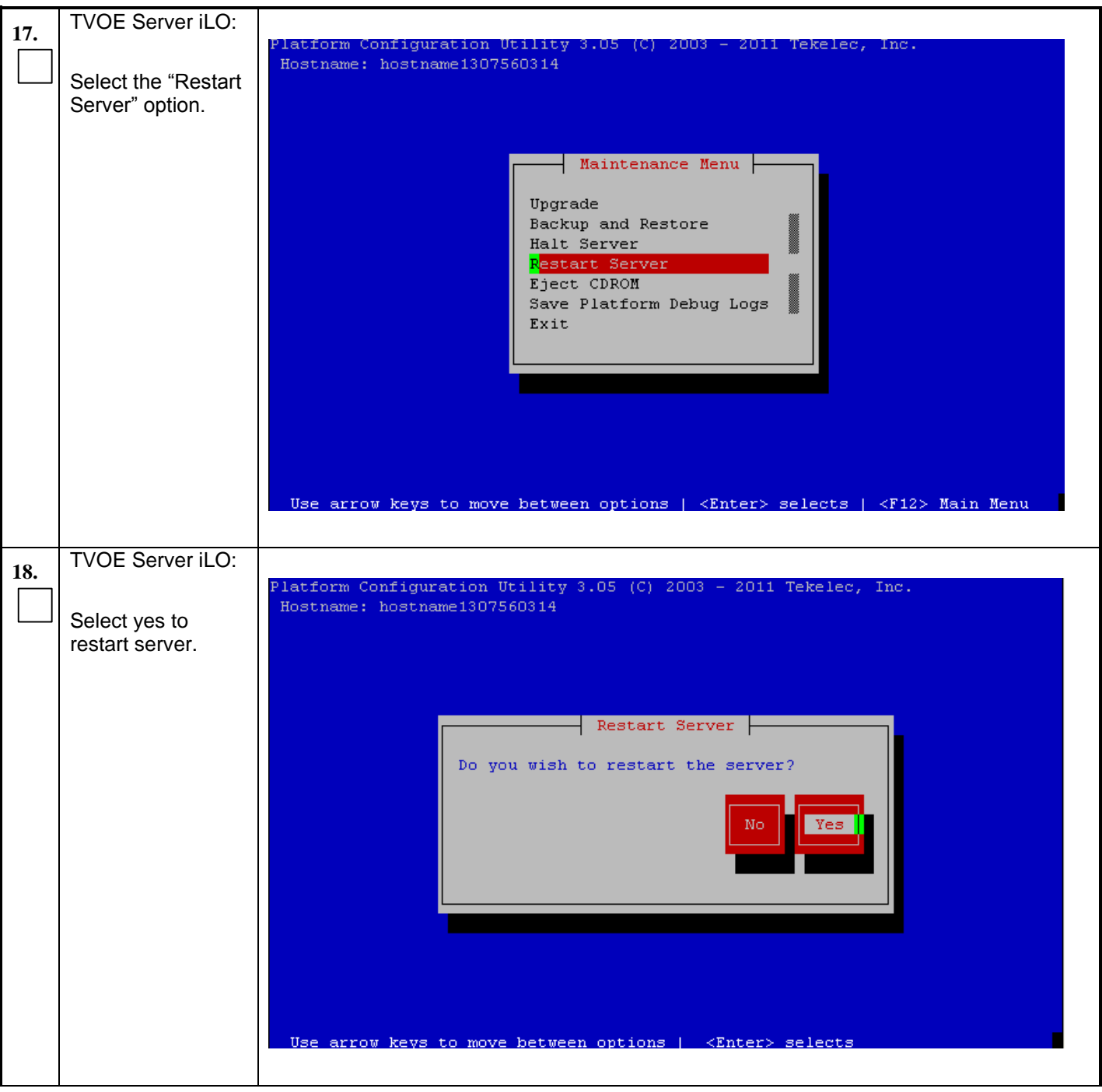

**Procedure 1: Restore TVOE configuration from backup media**

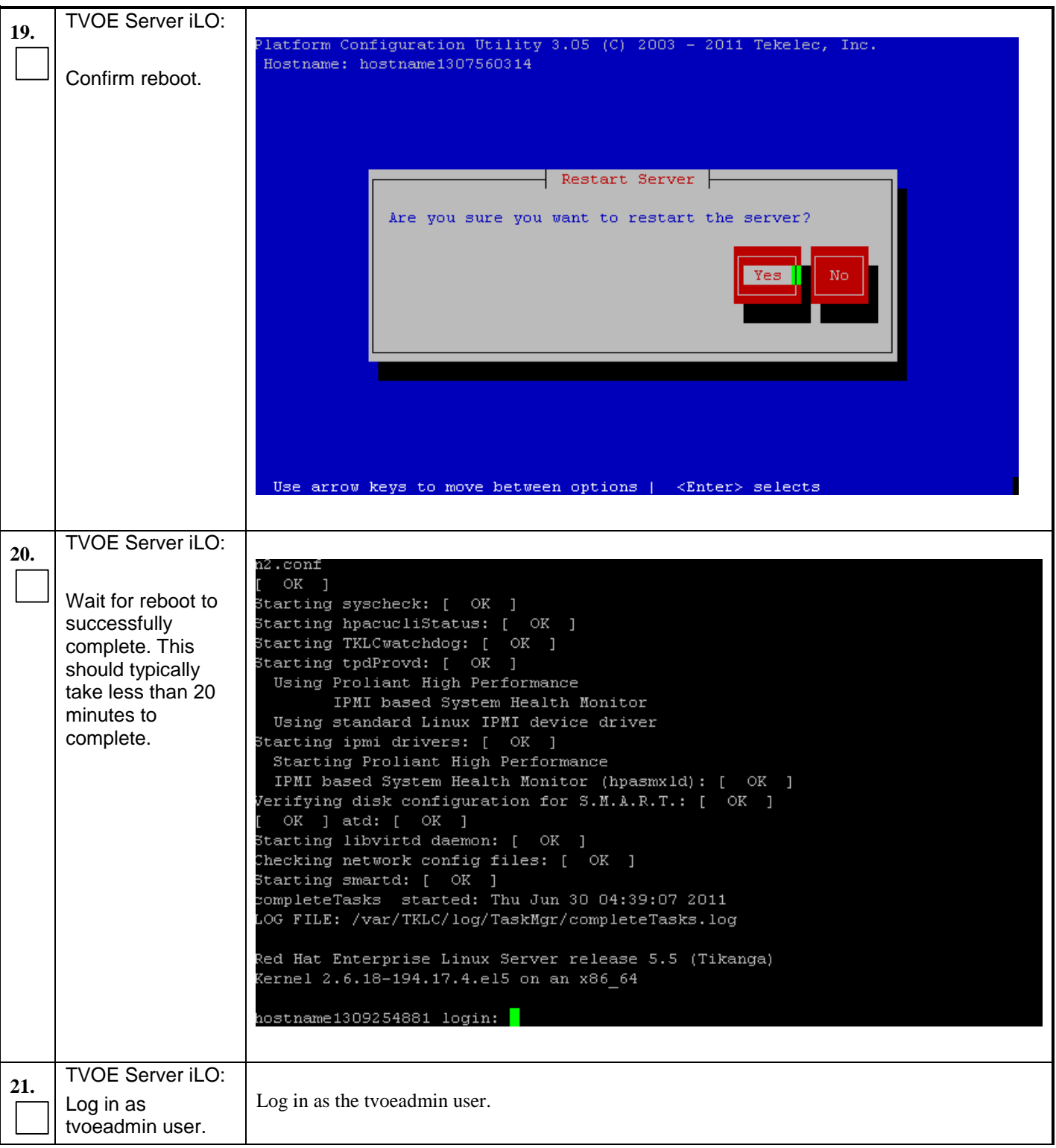

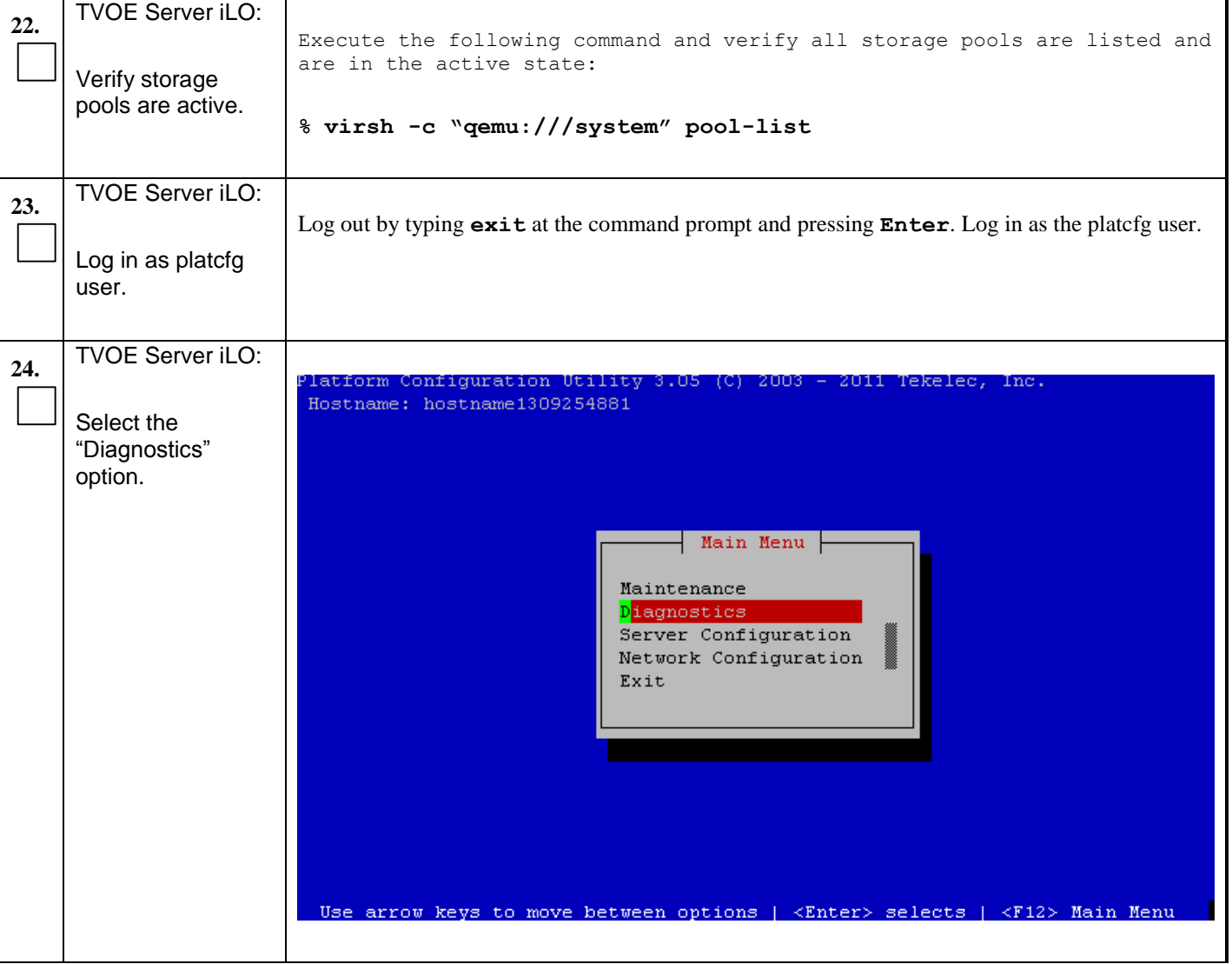

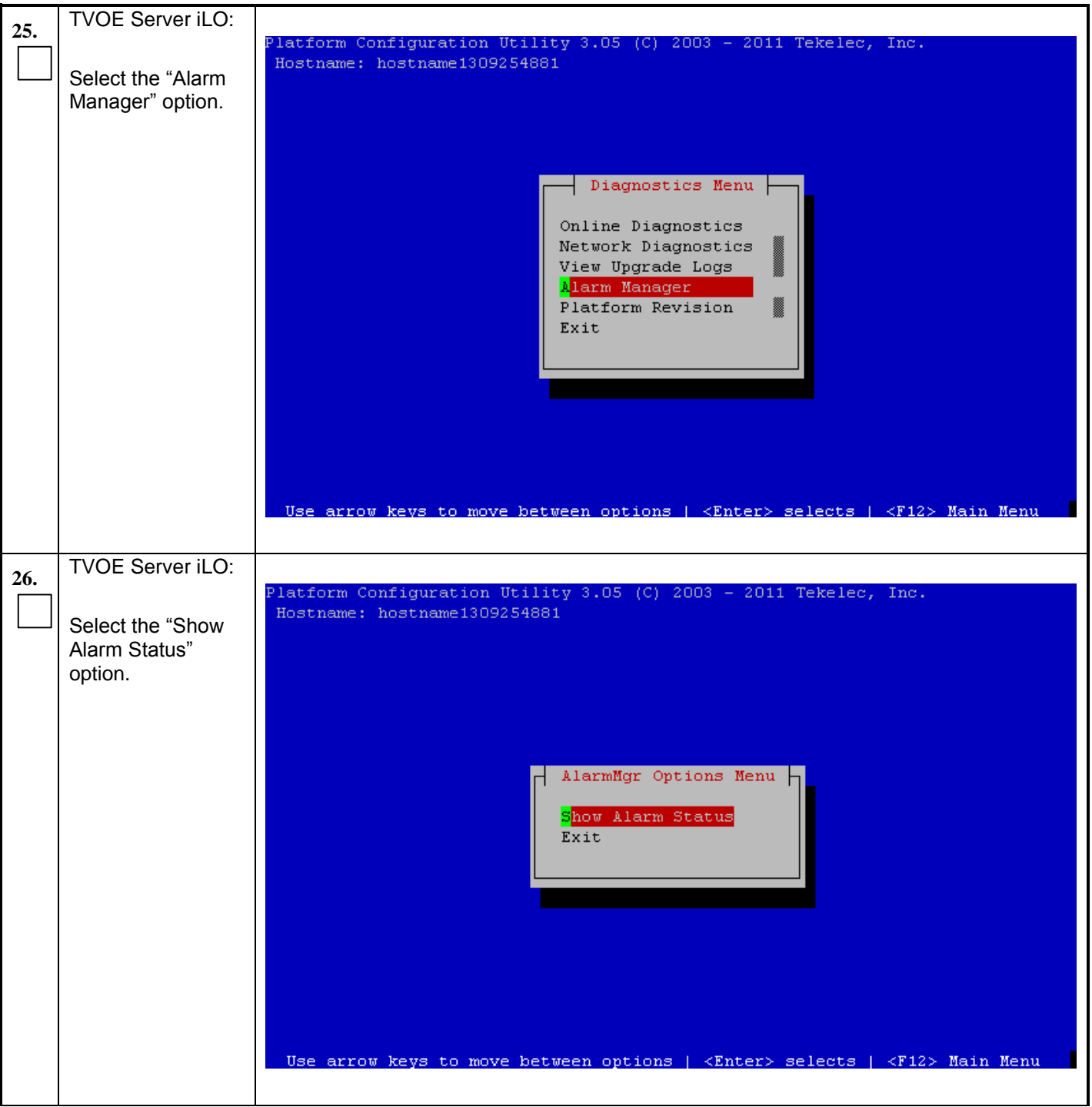

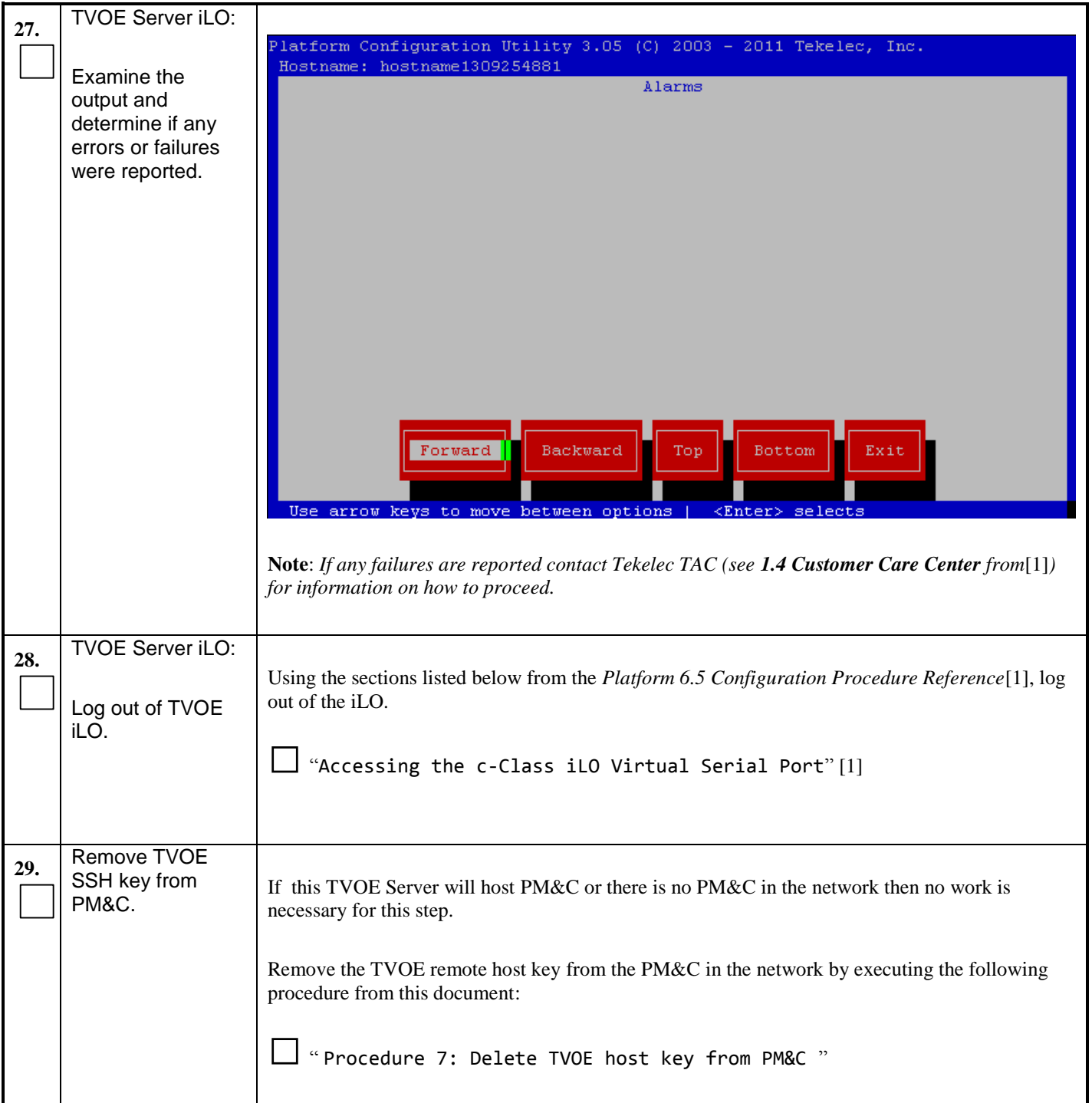

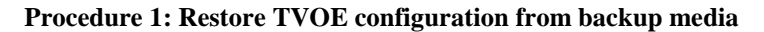

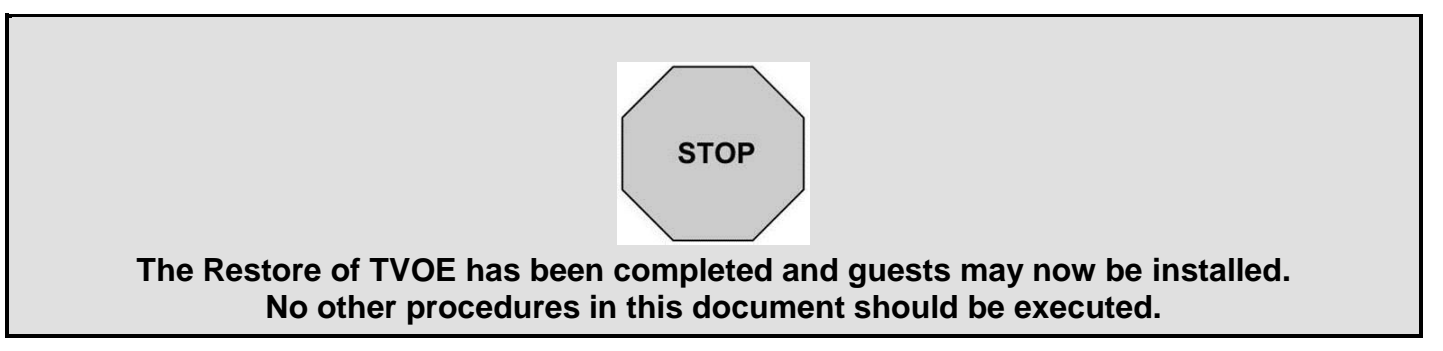

# **3.2 Supporting Procedures**

#### <span id="page-18-1"></span>**Procedure 2: Standalone TVOE IPM**

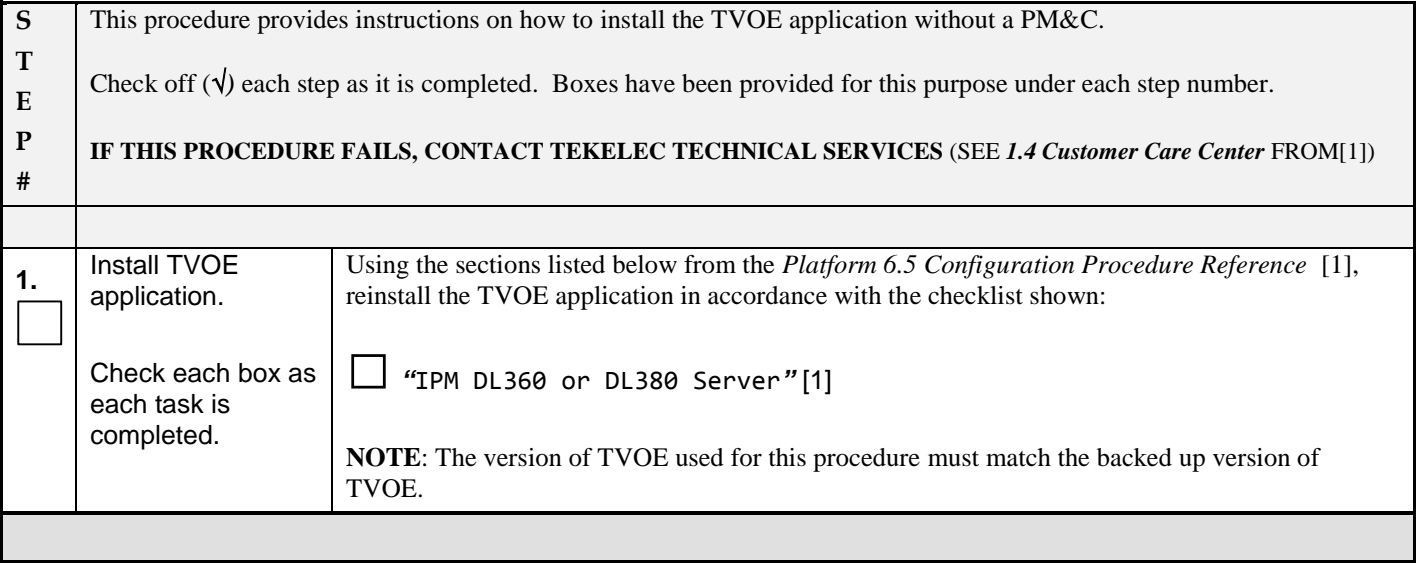

### <span id="page-18-0"></span>**Procedure 3: PM&C Aided TVOE IPM**

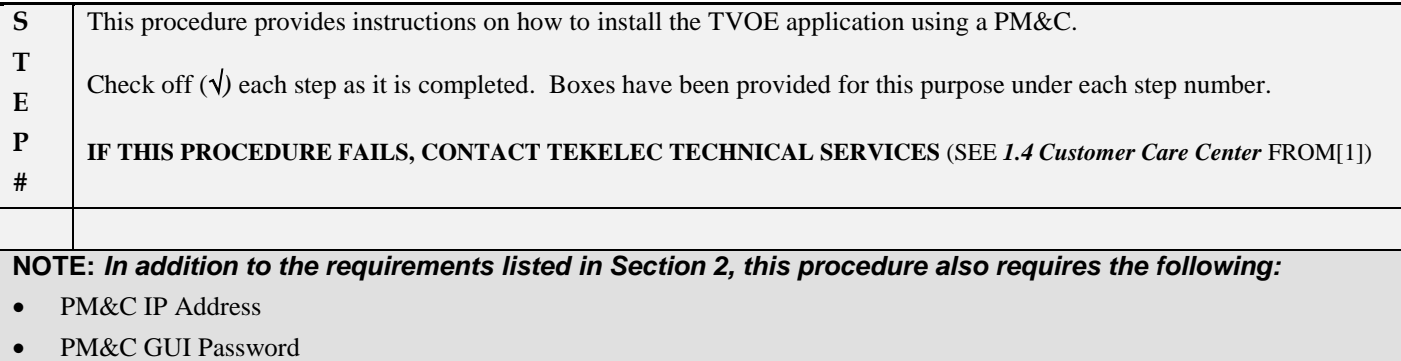

## **Procedure 3: PM&C Aided TVOE IPM**

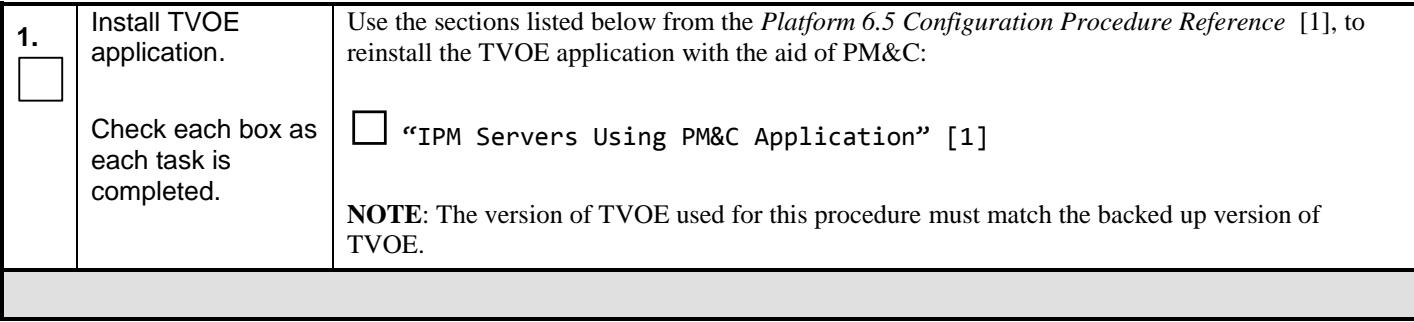

## <span id="page-19-0"></span>**Procedure 4: Configure Network**

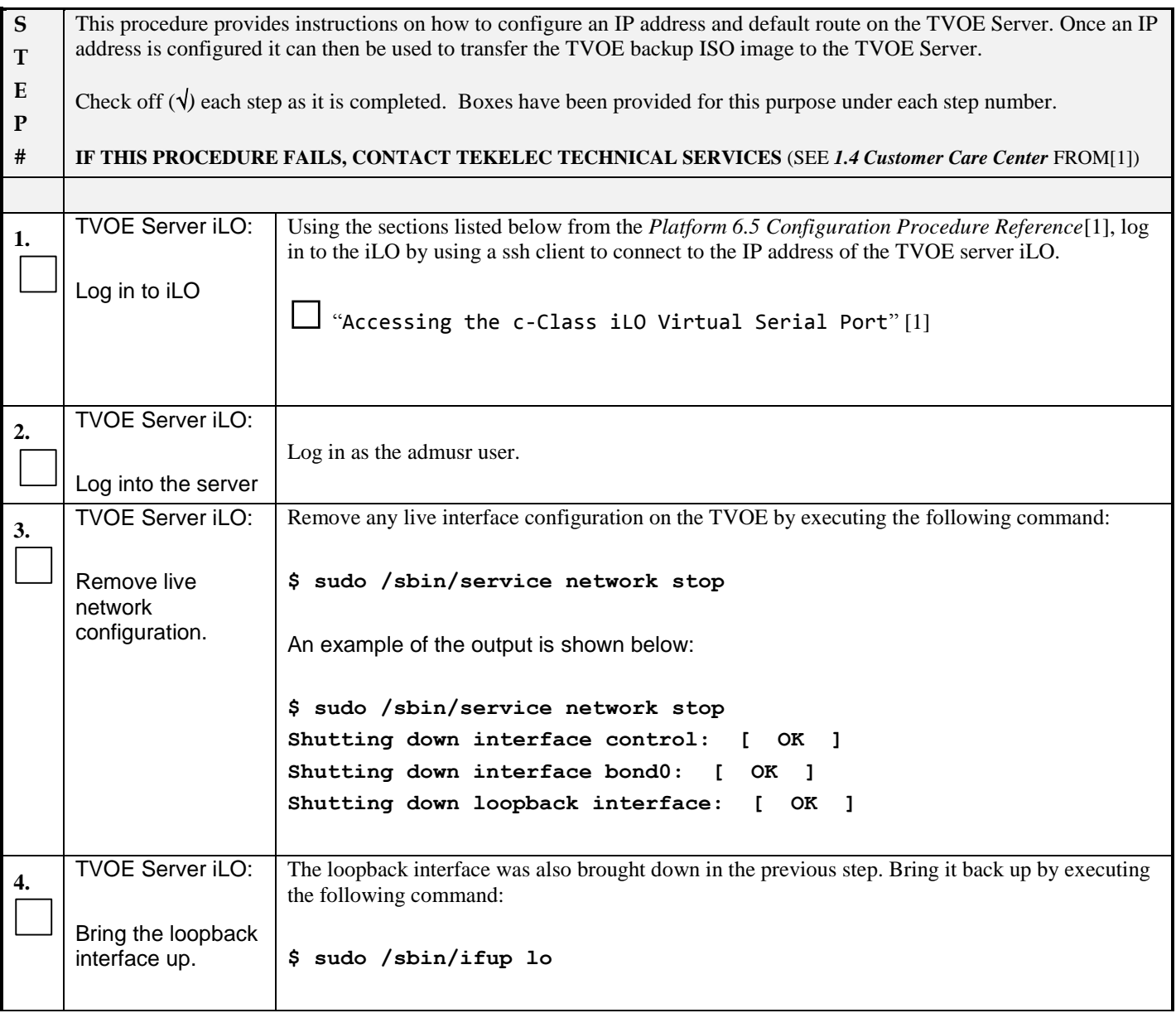

## **Procedure 4: Configure Network**

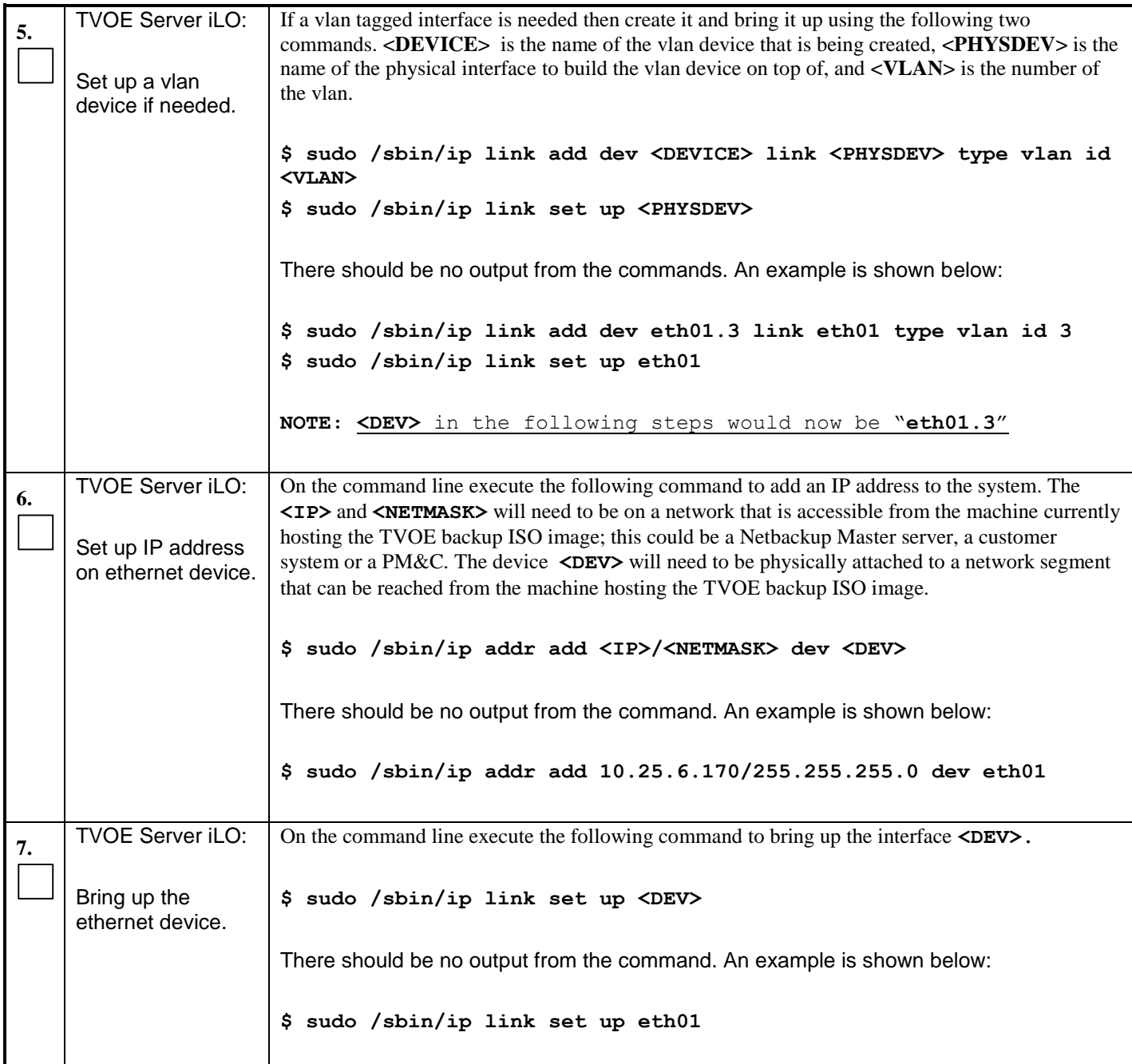

## **Procedure 4: Configure Network**

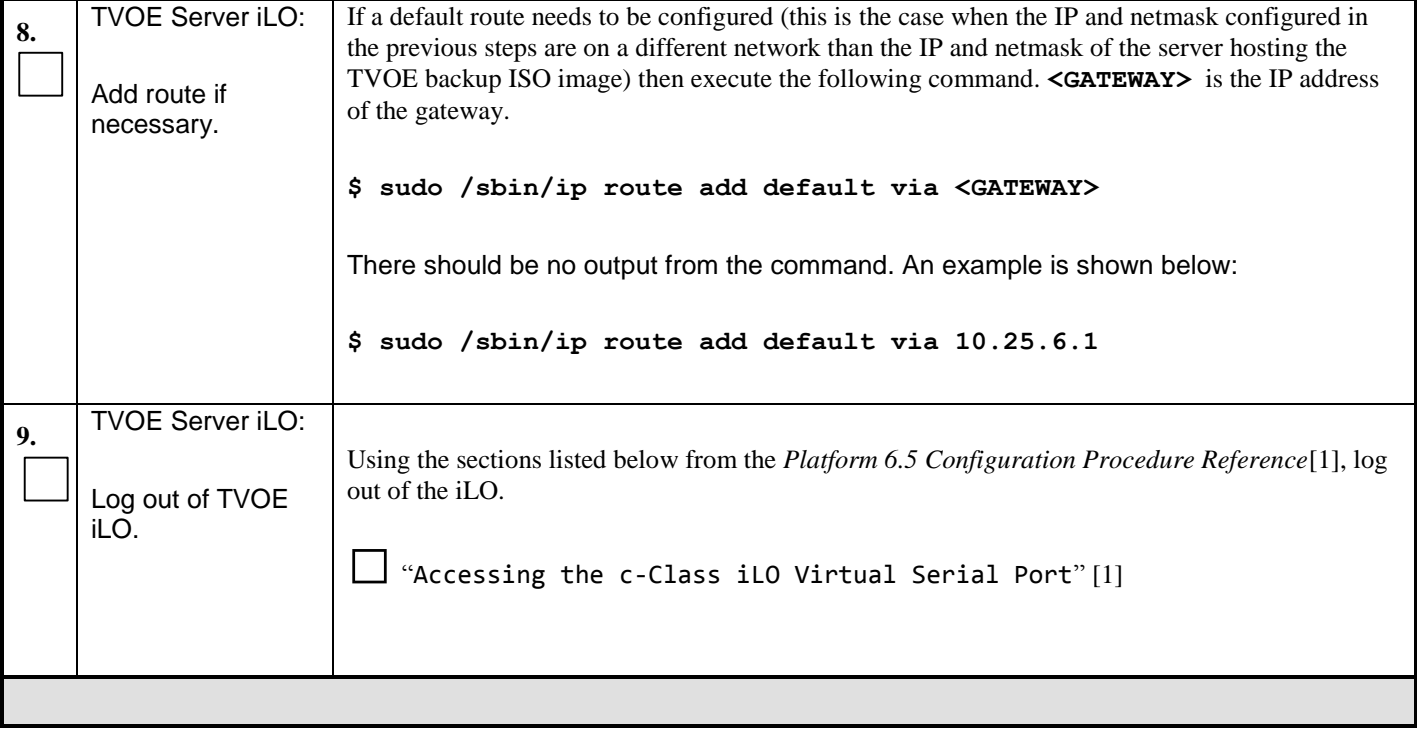

#### <span id="page-21-0"></span>**Procedure 5: Restore TVOE backup ISO using Netbackup**

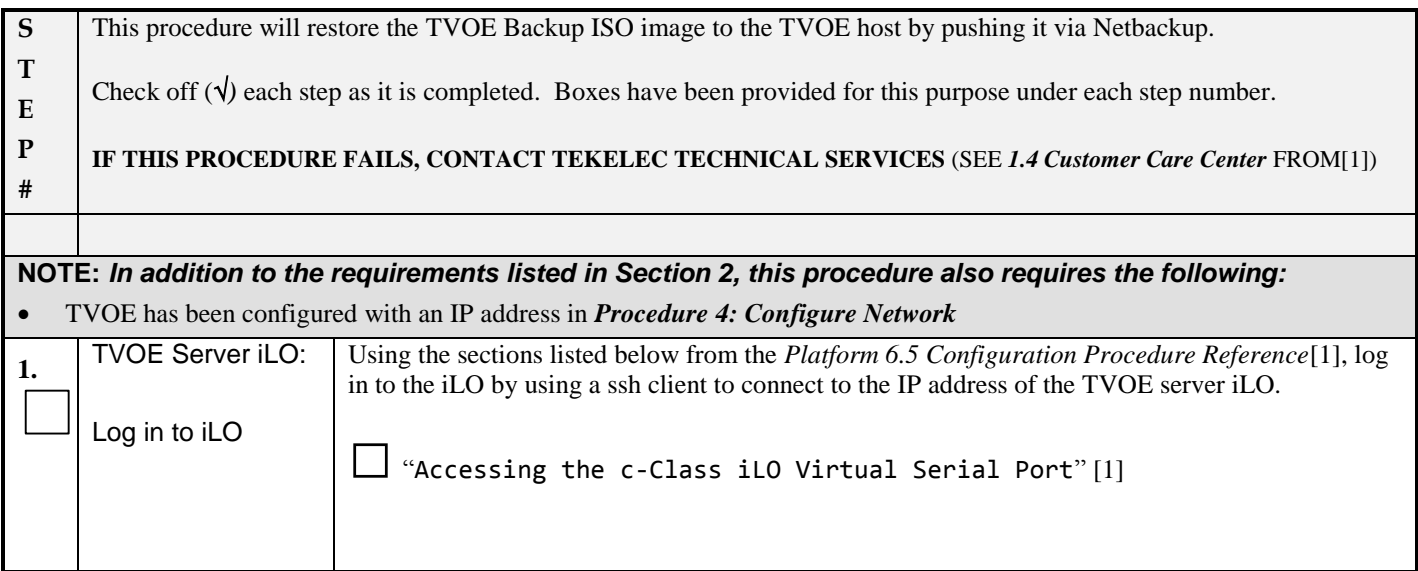

# **Procedure 5: Restore TVOE backup ISO using Netbackup**

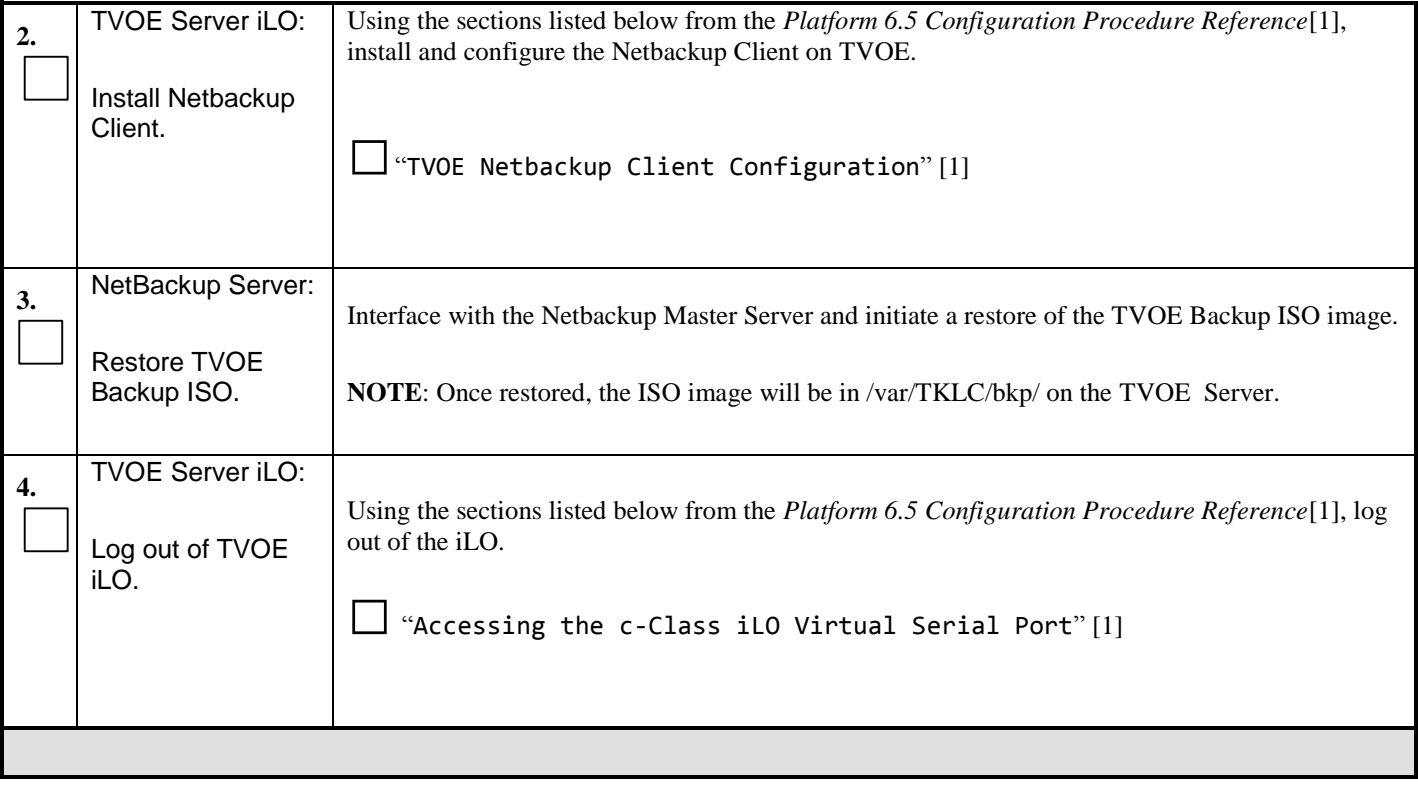

# <span id="page-23-0"></span>**Procedure 6: Restore TVOE backup ISO using SCP**

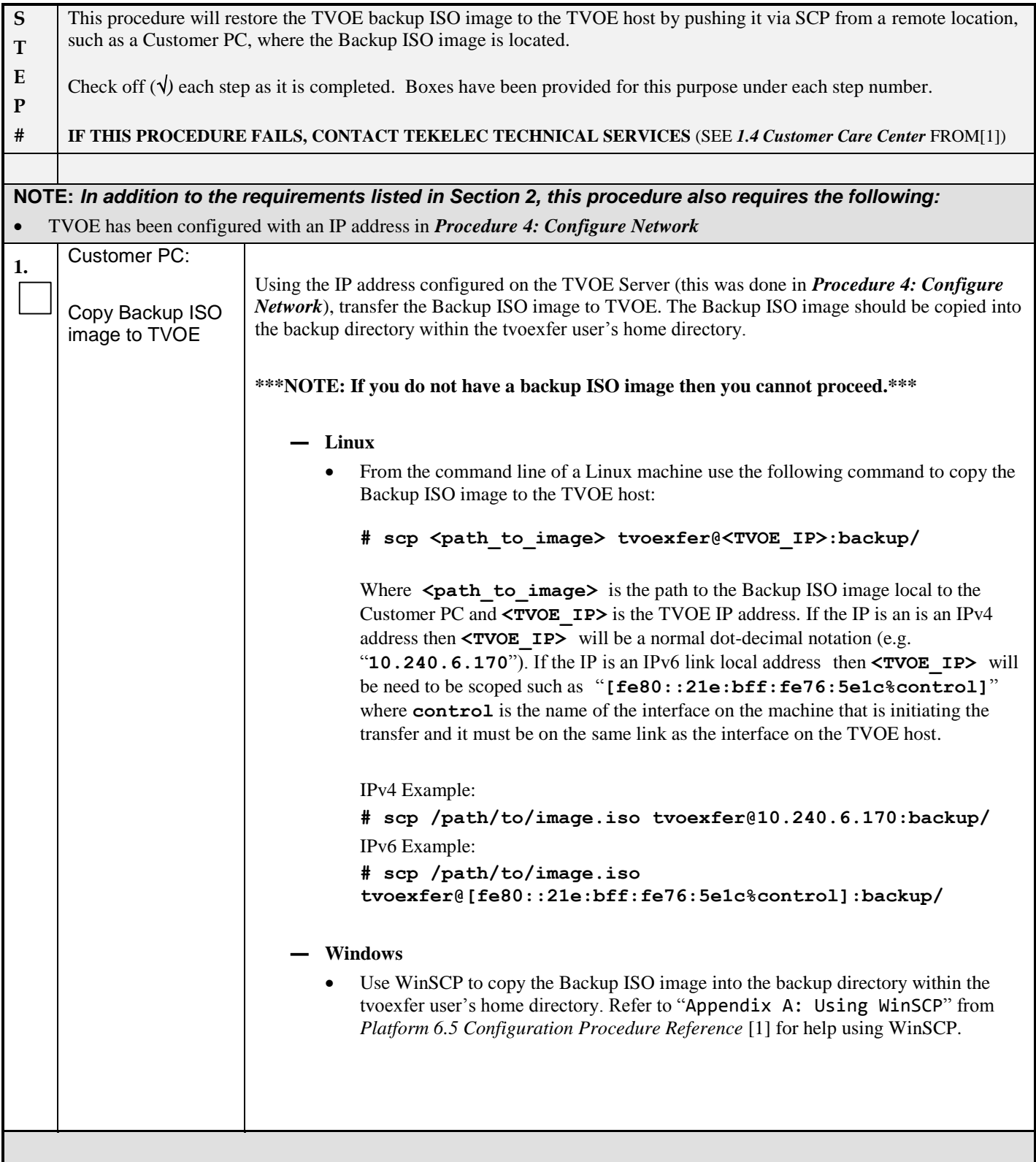

# <span id="page-24-0"></span>**Procedure 7: Delete TVOE host key from PM&C**

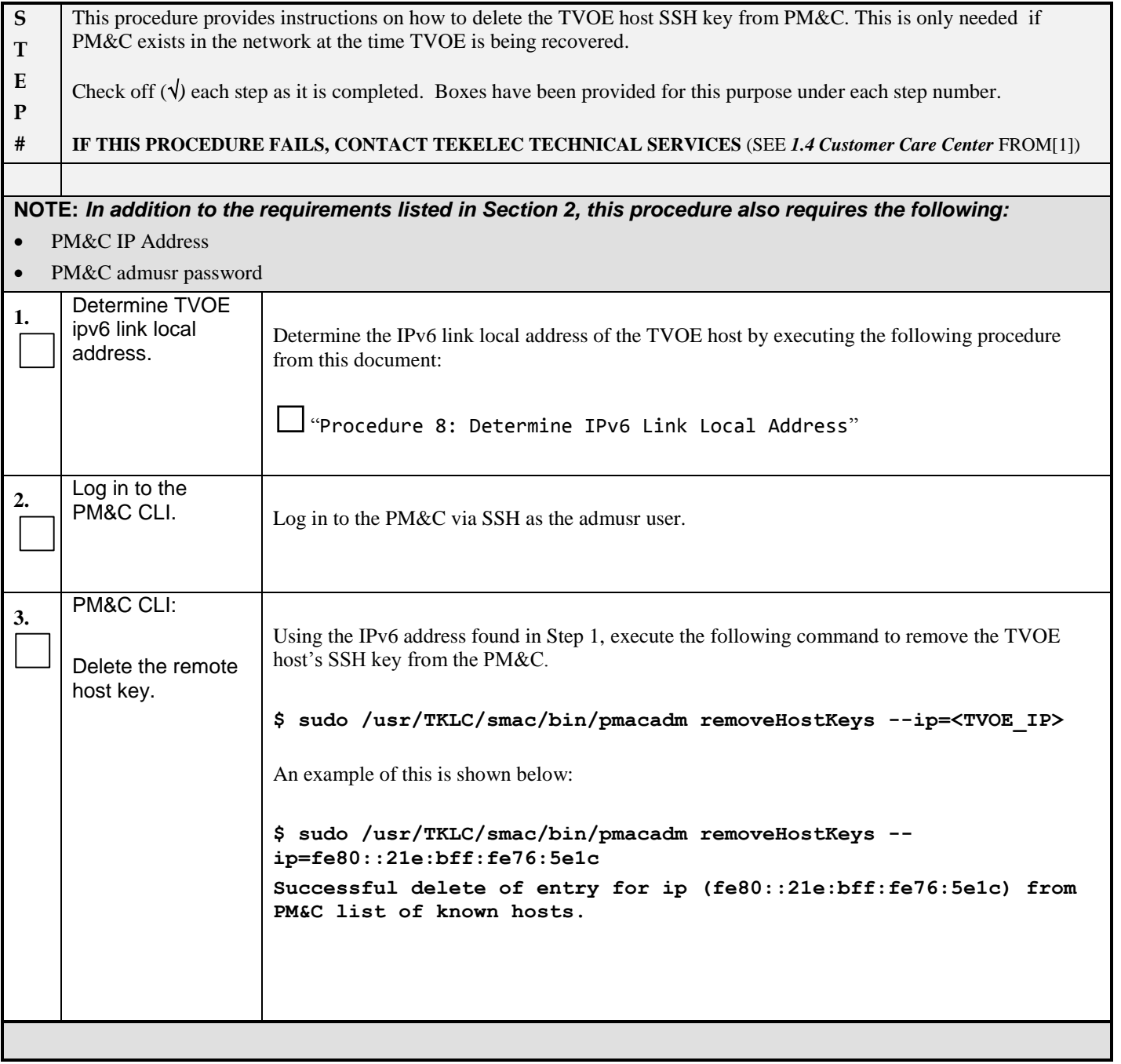

#### <span id="page-25-0"></span>**Procedure 8: Determine IPv6 Link Local Address**

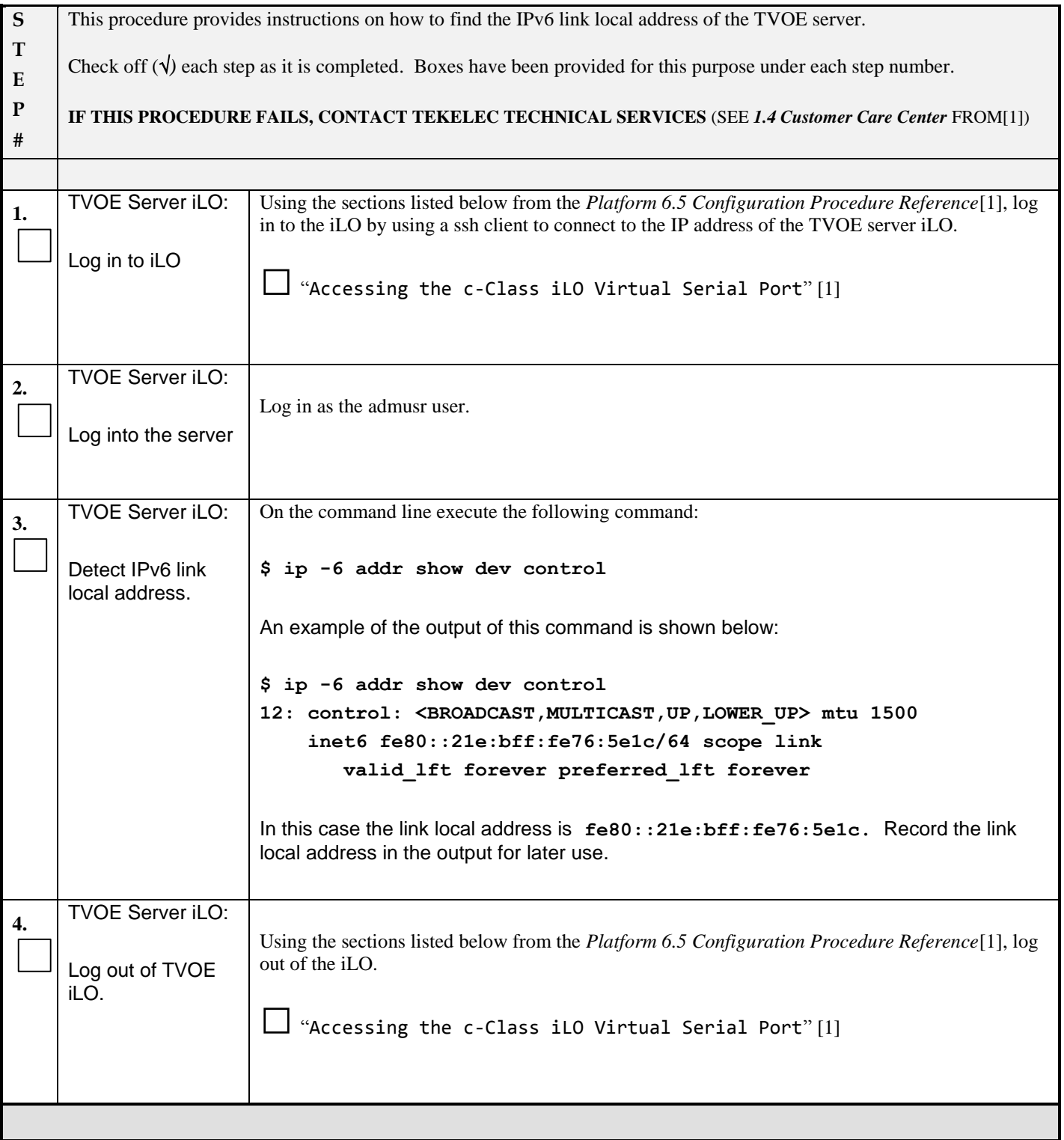

## <span id="page-26-0"></span>**Appendix A: Accessing Oracle's Tekelec Customer Support Site**

Access to the Oracle's Tekelec Customer Support site is restricted to current Tekelec customers. This section describes how to log into Oracle's Tekelec Customer Support site and how to locate upgrade procedures. Viewing these files requires Adobe Acrobat Reader.

- 1. Go to Oracle's Tekelec Customer Support login page at<https://support.tekelec.com/index.asp>
- 2. Enter your assigned username and chosen password and click **Login.**

**Or**, if you do not have access to the Customer Support site, click **Need an Account?** Follow instructions on the screen.

#### **Note: After 20 minutes of inactivity, you will be logged off, and you must repeat this step to regain access.**

- 3. After successful login, select a product from the Product Support drop-down menu.
- 4. Select a release number from the Product Support Release drop-down menu.
- 5. Locate the Upgrade Procedures section.
- 6. To open the procedure in the same window, click the procedure name. To open the procedure in a new window, rightclick the procedure name and select **Open in New Window**.
- 7. To download the procedure, right-click the procedure name and select **Save Target As**.